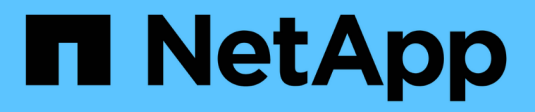

# **Wissen und Support**

Astra Trident NetApp April 03, 2024

This PDF was generated from https://docs.netapp.com/de-de/trident-2307/faq.html on April 03, 2024. Always check docs.netapp.com for the latest.

# **Inhalt**

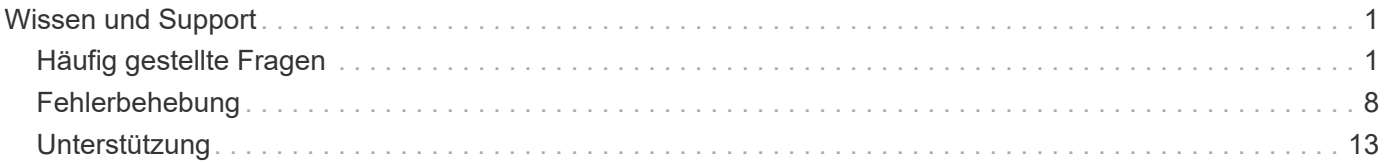

# <span id="page-2-0"></span>**Wissen und Support**

# <span id="page-2-1"></span>**Häufig gestellte Fragen**

Hier finden Sie Antworten auf die häufig gestellten Fragen zur Installation, Konfiguration, Aktualisierung und Fehlerbehebung von Astra Trident.

# **Allgemeine Fragen**

#### **Wie oft wird Astra Trident veröffentlicht?**

Astra Trident wird alle drei Monate veröffentlicht: Januar, April, Juli und Oktober. Dies ist ein Monat nach der Kubernetes-Version.

#### **Unterstützt Astra Trident alle Funktionen, die in einer bestimmten Version von Kubernetes verfügbar sind?**

Astra Trident unterstützt in der Regel keine Alpha-Funktionen in Kubernetes. Trident unterstützt möglicherweise Beta-Funktionen in den beiden Trident Versionen, die nach der Kubernetes Beta-Version folgen.

#### **Verfügt Astra Trident über irgendwelche Abhängigkeiten von anderen NetApp Produkten für seine Funktionsweise?**

Astra Trident ist unabhängig von anderen NetApp Softwareprodukten und kann als eigenständige Applikation eingesetzt werden. Sie sollten jedoch ein NetApp Back-End Storage-Gerät haben.

#### **Wie erhalte ich vollständige Astra Trident Konfigurationsdetails?**

Verwenden Sie die tridentctl get Befehl für weitere Informationen über Ihre Astra Trident Konfiguration.

#### **Kann ich Metriken abrufen, wie Storage von Astra Trident bereitgestellt wird?**

Ja. Prometheus Endpunkte, die zur Erfassung von Informationen über den Astra Trident Vorgang verwendet werden können, z. B. die Anzahl der gemanagten Back-Ends, die Anzahl der bereitgestellten Volumes, die verbrauchten Byte usw. Sie können auch verwenden ["Einblicke in die Cloud"](https://docs.netapp.com/us-en/cloudinsights/) Zur Überwachung und Analyse.

#### **Ändert sich die Benutzererfahrung, wenn Astra Trident als CSI-Bereitstellung verwendet wird?**

Nein Es gibt keine Änderungen hinsichtlich der Benutzerfreundlichkeit und Funktionalitäten. Der bereitstellungsname wird verwendet csi.trident.netapp.io. Diese Methode zur Installation von Astra Trident ist empfehlenswert, wenn Sie alle neuen Funktionen der aktuellen und zukünftigen Versionen nutzen möchten.

### **Installation und Verwendung von Astra Trident in einem Kubernetes Cluster**

#### **Unterstützt Astra Trident eine Offline-Installation von einer privaten Registry?**

Ja, Astra Trident kann offline installiert werden. Siehe ["Hier"](https://docs.netapp.com/us-en/trident/trident-get-started/kubernetes-deploy.html).

#### **Kann Astra Trident Remote installiert werden?**

Ja. Astra Trident 18.10 und höher unterstützen Remote-Installationsfunktionen von jedem Rechner aus kubectl Zugriff auf das Cluster. Nachher kubectl Der Zugriff wird verifiziert (z. B. initiieren Sie ein kubectl get nodes Befehl vom Remotegerät zur Überprüfung), folgen Sie den Installationsanweisungen.

#### **Kann ich Hochverfügbarkeit mit Astra Trident konfigurieren?**

Astra Trident ist als Kubernetes Deployment (ReplicaSet) mit einer Instanz installiert und ist daher mit integrierter HA ausgestattet. Sie sollten die Anzahl der Replikate in der Bereitstellung nicht erhöhen. Wenn der Node, auf dem Astra Trident installiert ist, verloren geht oder der POD nicht mehr zur Verfügung steht, implementiert Kubernetes den Pod automatisch wieder zu einem funktionierenden Node im Cluster. Astra Trident ist nur auf der Kontrollebene, sodass aktuell montierte Pods nicht beeinträchtigt werden, wenn Astra Trident neu implementiert wird.

#### **Benötigt Astra Trident Zugriff auf den kube-System-Namespace?**

Astra Trident liest den Kubernetes API Server aus, um zu bestimmen, wann Applikationen neue PVCs anfordern. Daher ist der Zugriff auf das kube-System erforderlich.

#### **Welche Rollen und Privilegien werden von Astra Trident verwendet?**

Das Trident-Installationsprogramm erstellt ein Kubernetes ClusterRole, das spezifischen Zugriff auf die Ressourcen PersistentVolume, PersistentVolumeClaim, StorageClass und Secret des Kubernetes-Clusters hat. Siehe ["Hier"](https://docs.netapp.com/us-en/trident/trident-get-started/kubernetes-customize-deploy-tridentctl.html).

#### **Kann ich lokal die genauen Manifest-Dateien generieren, die Astra Trident zur Installation verwendet?**

Sie können die genauen Manifest-Dateien, die Astra Trident für die Installation verwendet, lokal generieren und ändern, falls erforderlich. Siehe ["Hier"](https://docs.netapp.com/us-en/trident/trident-get-started/kubernetes-customize-deploy-tridentctl.html).

#### **Kann ich dieselbe ONTAP Backend-SVM für zwei separate Astra Trident Instanzen für zwei separate Kubernetes Cluster nutzen?**

Obwohl dies nicht empfohlen wird, können Sie für zwei Astra Trident Instanzen dieselbe Backend-SVM verwenden. Geben Sie während der Installation einen eindeutigen Volume-Namen für jede Instanz an und/oder geben Sie einen eindeutigen Namen an StoragePrefix Parameter in setup/backend.json Datei: Dadurch wird sichergestellt, dass nicht dieselbe FlexVol für beide Instanzen verwendet wird.

#### **Ist es möglich, Astra Trident unter ContainerLinux (früher CoreOS) zu installieren?**

Astra Trident ist einfach ein Kubernetes Pod und kann überall installiert werden, wo Kubernetes ausgeführt wird.

#### **Kann ich Astra Trident mit NetApp Cloud Volumes ONTAP verwenden?**

Ja, Astra Trident wird unterstützt auf AWS, Google Cloud und Azure.

#### **Funktioniert Astra Trident mit Cloud Volumes Services?**

Ja, Astra Trident unterstützt den Azure NetApp Files-Service in Azure und die Cloud Volumes Service in GCP.

# **Fehlerbehebung und Support**

#### **Bietet NetApp Unterstützung für Astra Trident?**

Auch wenn Astra Trident kostenlos über Open-Source-Software bereitgestellt wird, unterstützt NetApp das System vollständig, vorausgesetzt, Ihr NetApp Backend wird unterstützt.

#### **Wie kann ich einen Support-Fall anheben?**

Wenn Sie einen Support-Case anheben möchten, führen Sie einen der folgenden Schritte aus:

- 1. Kontaktieren Sie Ihren Support Account Manager und erhalten Sie Hilfe bei der Ticketausstellung.
- 2. Eröffnen Sie einen Support-Case, indem Sie Kontakt aufnehmen ["NetApp Support"](https://www.netapp.com/company/contact-us/support/).

#### **Wie generiere ich ein Support Log-Paket?**

Sie können ein Support-Bundle erstellen, indem Sie ausführen tridentctl logs -a. Erfassen Sie zusätzlich zu den im Bundle erfassten Protokollen das kubelet-Protokoll, um die Mount-Probleme auf der Seite von Kubernetes zu diagnostizieren. Die Anweisungen zum Abrufen des kubelet-Protokolls variieren je nach der Installation von Kubernetes.

#### **Was muss ich tun, wenn ich einen Antrag auf eine neue Funktion stellen muss?**

Erstellen Sie ein Problem bei ["Astra Trident Github"](https://github.com/NetApp/trident) Und erwähnen Sie **RFE** im Thema und Beschreibung der Ausgabe.

#### **Wo kann ich einen Defekt aufwerfen?**

Erstellen Sie ein Problem bei ["Astra Trident Github".](https://github.com/NetApp/trident) Achten Sie darauf, alle erforderlichen Informationen und Protokolle für das Problem einzubeziehen.

#### **Was passiert, wenn ich schnell Fragen zu Astra Trident habe, die ich klären muss? Gibt es eine Gemeinschaft oder ein Forum?**

Wenn Sie Fragen, Probleme oder Wünsche haben, wenden Sie sich über unseren Astra an uns ["Kanal](https://discord.gg/NetApp) [abstecken"](https://discord.gg/NetApp) Oder GitHub.

#### **Das Passwort meines Storage-Systems hat sich geändert und Astra Trident funktioniert nicht mehr. Wie kann ich das Recovery durchführen?**

Aktualisieren Sie das Back-End-Passwort mit tridentctl update backend myBackend -f </path/to\_new\_backend.json> -n trident. Austausch myBackend Im Beispiel mit Ihrem Backend-Namen, und `/path/to\_new\_backend.json Mit dem Pfad zum richtigen backend.json Datei:

#### **Astra Trident kann meinen Kubernetes-Node nicht finden. Wie kann ich das beheben?**

Es gibt zwei wahrscheinliche Szenarien, warum Astra Trident keinen Kubernetes-Node finden kann. Dies kann auf ein Netzwerkproblem innerhalb von Kubernetes oder auf ein DNS-Problem zurückzuführen sein. Das Trident Node-Demonset, das auf jedem Kubernetes Node ausgeführt wird, muss mit dem Trident Controller kommunizieren können, um den Node bei Trident zu registrieren. Wenn nach der Installation von Astra Trident Netzwerkänderungen aufgetreten sind, treten dieses Problem nur mit den neuen Kubernetes-Nodes auf, die dem Cluster hinzugefügt werden.

#### **Geht der Trident Pod verloren, gehen die Daten verloren?**

Daten gehen nicht verloren, wenn der Trident Pod zerstört wird. Trident Metadaten werden in CRD-Objekten gespeichert. Alle PVS, die von Trident bereitgestellt wurden, funktionieren ordnungsgemäß.

# **Upgrade Astra Trident**

#### **Kann ich ein Upgrade von einer älteren Version direkt auf eine neuere Version durchführen (einige Versionen werden übersprungen)?**

NetApp unterstützt das Upgrade des Astra Trident von einer Hauptversion auf das nächste sofort größere Release. Sie können ein Upgrade von Version 18.xx auf 19.xx, 19.xx auf 20.xx usw. durchführen. Sie sollten das Upgrade vor der Implementierung in einer Produktionsumgebung in einem Labor testen.

#### **Ist es möglich, Trident auf eine vorherige Version herunterzustufen?**

Wenn Sie eine Korrektur für Fehler benötigen, die nach einem Upgrade, Abhängigkeitsproblemen oder einem nicht erfolgreichen oder unvollständigen Upgrade beobachtet wurden, sollten Sie dies tun ["Deinstallieren Sie](https://docs.netapp.com/de-de/trident-2307/trident-managing-k8s/uninstall-trident.html) [Astra Trident"](https://docs.netapp.com/de-de/trident-2307/trident-managing-k8s/uninstall-trident.html) Und installieren Sie die frühere Version mithilfe der entsprechenden Anweisungen für diese Version neu. Dies ist der einzige empfohlene Weg, um ein Downgrade auf eine frühere Version.

### **Back-Ends und Volumes managen**

#### **Muss ich Management- und Daten-LIFs in einer ONTAP-Back-End-Definitionsdatei definieren?**

Die Management-LIF ist erforderlich. Logische Datenschnittstelle variiert:

- ONTAP SAN: Nicht für iSCSI angeben. Astra Trident verwendet ["ONTAP selektive LUN-Zuordnung"](https://docs.netapp.com/us-en/ontap/san-admin/selective-lun-map-concept.html) Um die iSCI LIFs zu ermitteln, die für die Einrichtung einer Multi-Path-Sitzung erforderlich sind. Wenn eine Warnung erzeugt wird dataLIF Ist explizit definiert. Siehe ["ONTAP SAN-Konfigurationsoptionen und](https://docs.netapp.com/de-de/trident-2307/trident-use/ontap-san-examples.html) [-Beispiele"](https://docs.netapp.com/de-de/trident-2307/trident-use/ontap-san-examples.html) Entsprechende Details.
- ONTAP-NAS: Wir empfehlen, anzugeben dataLIF. Falls nicht vorgesehen, ruft Astra Trident Daten-LIFs von der SVM ab. Sie können einen vollständig qualifizierten Domänennamen (FQDN) angeben, der für die NFS-Mount-Vorgänge verwendet werden soll. Damit können Sie ein Round-Robin-DNS zum Load-Balancing über mehrere Daten-LIFs erstellen. Siehe ["ONTAP-NAS-Konfigurationsoptionen und Beispiele"](https://docs.netapp.com/de-de/trident-2307/trident-use/ontap-nas-examples.html) Entsprechende Details

#### **Kann Astra Trident CHAP für ONTAP-Back-Ends konfigurieren?**

Ja. Astra Trident unterstützt bidirektionales CHAP für ONTAP Back-Ends. Dazu ist eine Einstellung erforderlich useCHAP=true Der Back-End-Konfiguration durchgeführt.

#### **Wie schaffe ich Exportrichtlinien mit Astra Trident?**

Astra Trident kann Exportrichtlinien ab Version 20.04 dynamisch erstellen und verwalten. Dadurch kann der Storage-Administrator einen oder mehrere CIDR-Blöcke in seiner Back-End-Konfiguration bereitstellen und Trident Add-Node-IPs erstellen, die einer erstellten Exportrichtlinie innerhalb dieses Bereichs liegen. Auf diese Weise managt Astra Trident das Hinzufügen und Löschen von Regeln für Knoten mit IPs innerhalb der angegebenen CIDRs automatisch.

#### **Können IPv6-Adressen für das Management und die Daten-LIFs verwendet werden?**

Astra Trident unterstützt die Definition von IPv6-Adressen für:

- managementLIF Und dataLIF Für ONTAP-NAS-Back-Ends.
- managementLIF Für ONTAP SAN Back-Ends. Sie können nicht angeben dataLIF Auf einem ONTAP-SAN-Back-End

Astra Trident muss über das Flag installiert werden --use-ipv6 (Für tridentctl Installation), IPv6 (Für Trident Operator), oder tridentTPv6 (Für Helm-Installation), damit die IT über IPv6 funktioniert.

#### **Ist es möglich, die Management LIF auf dem Backend zu aktualisieren?**

Ja, es ist möglich, die Backend-Management-LIF mithilfe des zu aktualisieren tridentctl update backend Befehl.

#### **Ist es möglich, die Daten-LIF auf dem Backend zu aktualisieren?**

Sie können die Daten-LIF auf aktualisieren ontap-nas Und ontap-nas-economy Nur.

#### **Kann ich in Astra Trident mehrere Back-Ends für Kubernetes erstellen?**

Astra Trident kann viele Back-Ends gleichzeitig unterstützen, entweder mit demselben oder mit unterschiedlichen Treibern.

#### **Wie speichert Astra Trident Back-End-Anmeldedaten?**

Astra Trident speichert die Backend-Anmeldedaten als Kubernetes Secrets.

#### **Wie wählt Astra Trident ein spezifisches Backend aus?**

Wenn die Back-End-Attribute nicht zur automatischen Auswahl der richtigen Pools für eine Klasse verwendet werden können, wird das verwendet storagePools Und additionalStoragePools Parameter werden zur Auswahl eines bestimmten Pools verwendet.

#### **Wie kann ich sicherstellen, dass Astra Trident nicht über ein spezifisches Backend bereitgestellt wird?**

Der excludeStoragePools Parameter wird verwendet, um den Pool-Satz, den Astra Trident zur Bereitstellung verwenden wird, zu filtern und alle Pools, die übereinstimmen, zu entfernen.

#### **Wenn es mehrere Back-Ends derselben Art gibt, wie wählt Astra Trident das zu verwendende Back-End aus?**

Wenn es mehrere konfigurierte Back-Ends desselben Typs gibt, wählt Astra Trident basierend auf den in vorhandenen Parametern das entsprechende Backend aus StorageClass Und PersistentVolumeClaim. Wenn es beispielsweise mehrere ontap-nas-Treiber-Back-Ends gibt, versucht Astra Trident, die Parameter im zu entsprechen StorageClass Und PersistentVolumeClaim Kombinieren Sie ein Backend, das die in aufgeführten Anforderungen erfüllen kann StorageClass Und PersistentVolumeClaim. Wenn die Anfrage mit mehreren Back-Ends übereinstimmt, wählt Astra Trident aus einem dieser Back-Ends nach dem Zufallsprinzip aus.

#### **Unterstützt Astra Trident bidirektionales CHAP mit Element/SolidFire?**

Ja.

#### **Wie implementiert Astra Trident qtrees auf einem ONTAP Volume? Wie viele qtrees können auf einem einzelnen Volume implementiert werden?**

Der ontap-nas-economy Der Treiber erstellt bis zu 200 qtrees in derselben FlexVol (konfigurierbar zwischen 50 und 300), 100,000 qtrees pro Cluster Node und 2,4 Mio. pro Cluster. Wenn Sie eine neue eingeben PersistentVolumeClaim Das wird vom Wirtschaftstreiber gewartet und der Fahrer sieht danach aus, ob es bereits eine FlexVol gibt, die den neuen Qtree bedienen kann. Wenn es keine FlexVol gibt, die für den Qtree Services bereitstellen können, wird eine neue FlexVol erstellt.

#### **Wie kann ich Unix Berechtigungen für Volumes festlegen, die auf ONTAP NAS bereitgestellt werden?**

Sie können Unix-Berechtigungen auf dem von Astra Trident bereitgestellten Volume festlegen, indem Sie einen Parameter in der Backend-Definitionsdatei festlegen.

#### **Wie kann ich bei der Bereitstellung eines Volumes einen expliziten Satz von ONTAP-NFS-Mount-Optionen konfigurieren?**

Standardmäßig stellt Astra Trident keine Mount-Optionen für Kubernetes auf jeden Wert ein. Befolgen Sie das angegebene Beispiel, um die Mount-Optionen in der Kubernetes Storage-Klasse anzugeben ["Hier".](https://github.com/NetApp/trident/blob/master/trident-installer/sample-input/storage-class-samples/storage-class-ontapnas-k8s1.8-mountoptions.yaml)

#### **Wie lege ich die bereitgestellten Volumes auf eine bestimmte Exportrichtlinie fest?**

Um den entsprechenden Hosts den Zugriff auf ein Volume zu erlauben, verwenden Sie das exportPolicy In der Backend-Definitionsdatei konfigurierter Parameter.

#### **Wie setze ich mit ONTAP die Volume-Verschlüsselung durch Astra Trident ein?**

Sie können die Verschlüsselung auf dem von Trident bereitgestellten Volume mit dem Verschlüsselungsparameter in der Back-End-Definitionsdatei festlegen. Weitere Informationen finden Sie unter: ["Astra Trident arbeitet mit NVE und NAE zusammen"](https://docs.netapp.com/us-en/trident/trident-reco/security-reco.html#use-astra-trident-with-nve-and-nae)

#### **Wie implementiert man QoS für ONTAP am besten über Astra Trident?**

Nutzung StorageClasses Bei der Implementierung von QoS für ONTAP.

#### **Wie soll ich über Astra Trident Thin oder Thick Provisioning angeben?**

Die ONTAP-Treiber unterstützen entweder Thin Provisioning oder Thick Provisioning. Die ONTAP-Treiber verwenden Thin Provisioning standardmäßig. Wenn Thick Provisioning gewünscht ist, sollten Sie entweder die Back-End-Definitionsdatei oder die konfigurieren StorageClass. Wenn beide konfiguriert sind, StorageClass Hat Vorrang. Konfigurieren Sie Folgendes für ONTAP:

- 1. Ein StorageClass, Einstellen Sie die provisioningType Attribut als dick.
- 2. Aktivieren Sie in der Back-End-Definitionsdatei die Option Thick Volumes backend spaceReserve parameter Als Volumen.

#### **Wie kann ich sicherstellen, dass die verwendeten Volumes nicht gelöscht werden, auch wenn ich aus Versehen die PVC lösche?**

Der PVC-Schutz ist für Kubernetes ab Version 1.10 automatisch aktiviert.

#### **Kann ich die von Astra Trident erstellten NFS PVCs ausbauen?**

Ja. Sie können ein von Astra Trident erstelltes PVC erweitern. Beachten Sie, dass Volume Autogrow eine ONTAP-Funktion ist, die nicht für Trident geeignet ist.

#### **Kann ich ein Volume importieren, während es sich in SnapMirror Data Protection (DP) oder offline Modus befindet?**

Der Volumenimport schlägt fehl, wenn sich das externe Volume im DP-Modus befindet oder offline ist. Sie erhalten die folgende Fehlermeldung:

Error: could not import volume: volume import failed to get size of volume: volume <name> was not found (400 Bad Request) command terminated with exit code 1. Make sure to remove the DP mode or put the volume online before importing the volume.

#### **Wie wird ein Ressourcenkontingent auf ein NetApp Cluster übersetzt?**

Die Kubernetes-Storage-Ressourcen-Quota sollte so lange funktionieren, wie NetApp Storage die Kapazität hat. Wenn der NetApp Storage die Kubernetes-Kontingenteinstellungen aus Mangel an Kapazität nicht erfüllen kann, versucht Astra Trident, die Bereitstellung zu übernehmen, aber Fehler zu beheben.

#### **Kann ich mit Astra Trident Volume Snapshots erstellen?**

Ja. Der Einsatz von On-Demand-Volume-Snapshots und persistenten Volumes aus Snapshots wird von Astra Trident unterstützt. Um PVS aus Snapshots zu erstellen, stellen Sie sicher, dass das VolumeSnapshotDataSource Feature Gate ist aktiviert.

#### **Welche Faktoren sind die Faktoren, die die Volume-Snapshots von Astra Trident unterstützen?**

Ab heute ist die Unterstützung von On-Demand Snapshot für unser verfügbar ontap-nas, ontap-nasflexgroup, ontap-san, ontap-san-economy, solidfire-san, gcp-cvs, und azure-netapp-files Back-End-Treiber:

#### **Wie kann ich ein Snapshot-Backup eines von Astra Trident bereitgestellten Volumes mit ONTAP erstellen?**

Dies ist auf verfügbar ontap-nas, ontap-san, und ontap-nas-flexgroup Treiber. Sie können auch ein angeben snapshotPolicy Für das ontap-san-economy Treiber auf FlexVol-Ebene.

Dies ist auch auf der verfügbar ontap-nas-economy Treiber, aber auf der FlexVol-Ebene-Granularität und nicht auf der qtree-Ebene Granularität. Damit die von Astra Trident bereitgestellte Snapshot-Volumes unterstützt werden können, legen Sie die Back-End-Parameter-Option fest snapshotPolicy Zu der gewünschten Snapshot-Policy, wie im ONTAP-Back-End definiert. Alle Snapshots, die vom Storage Controller gemacht werden, sind durch Astra Trident nicht bekannt.

#### **Kann ich einen prozentualen Anteil der Snapshot-Reserve für ein über Astra Trident bereitgestelltes Volume festlegen?**

Ja, Sie können einen bestimmten Prozentsatz des Speicherplatzes zum Speichern der Snapshot-Kopien durch Astra Trident reservieren, indem Sie den einstellen snapshotReserve Attribut in der Back-End-

Definitionsdatei. Wenn Sie konfiguriert haben snapshotPolicy Und snapshotReserve In der Back-End-Definitionsdatei wird der Prozentsatz der Snapshot-Reserve entsprechend gesetzt snapshotReserve In der Back-End-Datei erwähnten Prozentsatz. Wenn der snapshotReserve Prozentzahl ist nicht erwähnt, ONTAP nimmt standardmäßig den Prozentsatz der Snapshot-Reserve als 5 an. Wenn der snapshotPolicy Option ist auf "none" gesetzt, der Prozentsatz der Snapshot-Reserve ist auf 0 gesetzt.

#### **Kann ich direkt auf das Snapshot-Verzeichnis des Volumes zugreifen und Dateien kopieren?**

Ja, Sie können auf das Snapshot-Verzeichnis auf dem von Trident bereitgestellten Volume zugreifen, indem Sie das festlegen snapshotDir Parameter in der Backend-Definitionsdatei.

#### **Kann ich SnapMirror für Volumes über Astra Trident einrichten?**

Derzeit muss SnapMirror extern über ONTAP CLI oder OnCommand System Manager festgelegt werden.

#### **Wie kann ich persistente Volumes auf einen bestimmten ONTAP Snapshot wiederherstellen?**

So stellen Sie ein Volume auf einem ONTAP-Snapshot wieder her:

- 1. Legen Sie den Applikations-POD still, der das persistente Volume nutzt.
- 2. Zurücksetzen des erforderlichen Snapshots mithilfe von ONTAP CLI oder OnCommand System Manager
- 3. Starten Sie den Anwendungs-POD neu.

#### **Kann Trident Volumes auf SVMs bereitstellen, die ein Load Sharing Mirror konfiguriert haben?**

Load-Sharing-Spiegelungen können für Root-Volumes von SVMs erstellt werden, die Daten über NFS bereitstellen. ONTAP aktualisiert automatisch die Spiegelungen zur Lastverteilung für Volumes, die von Trident erstellt wurden. Dies kann zu Verzögerungen bei der Montage der Volumen führen. Wenn mehrere Volumes mit Trident erstellt werden, hängt die Bereitstellung eines Volumes davon ab, ob ONTAP die Load-Sharing-Spiegelung aktualisiert.

#### **Wie lässt sich die Storage-Klassennutzung für jeden Kunden/Mandanten trennen?**

Kubernetes erlaubt Storage-Klassen nicht in Namespaces. Kubernetes lässt sich jedoch mithilfe von Storage-Ressourcenkontingenten, die pro Namespace gelten, die Nutzung einer bestimmten Storage-Klasse pro Namespace begrenzen. Um einem bestimmten Namespace-Zugriff auf einen bestimmten Speicher zu verweigern, setzen Sie das Ressourcenkontingent für diese Speicherklasse auf 0.

# <span id="page-9-0"></span>**Fehlerbehebung**

Verwenden Sie die hier angegebenen Hinweise zur Fehlerbehebung bei Problemen, die bei der Installation und Verwendung von Astra Trident möglicherweise auftreten können.

# **Allgemeine Fehlerbehebung**

- Falls der Trident Pod nicht richtig angezeigt wird (z. B. wenn er im nicht mehr ordnungsgemäß funktioniert ContainerCreating Phase mit weniger als zwei einsatzbereiten Containern), Laufen kubectl -n trident describe deployment trident Und kubectl -n trident describe pod trident-**-**\*\* Dieser Service ermöglicht Ihnen Einblick. Abrufen von Kubelet-Protokollen (z. B. über) journalctl -xeu kubelet) Kann auch hilfreich sein.
- Wenn die Informationen in den Trident-Protokollen nicht genügend sind, können Sie versuchen, den

Debug-Modus für Trident zu aktivieren, indem Sie den übergeben -d Markieren Sie anhand Ihrer Installationsoption den Installationsparameter.

Bestätigen Sie dann, dass Debug mit eingestellt ist./tridentctl logs -n trident Und suchen nach level=debug msg Im Protokoll.

#### **Mit Operator installiert**

```
kubectl patch torc trident -n <namespace> --type=merge -p
'{"spec":{"debug":true}}'
```
Dadurch werden alle Trident Pods neu gestartet, was mehrere Sekunden dauern kann. Sie können dies überprüfen, indem Sie die Spalte "ALTER" in der Ausgabe von beobachten kubectl get pod -n trident.

Für den Einsatz von Astra Trident 20.07 und 20.10 tprov Anstelle von torc.

#### **Installiert mit Helm**

```
helm upgrade <name> trident-operator-21.07.1-custom.tgz --set
tridentDebug=true`
```
#### **Mit tridentctl installiert**

```
./tridentctl uninstall -n trident
./tridentctl install -d -n trident
```
- Sie können auch Debug-Protokolle für jedes Backend erhalten, indem Sie eingeschlossen debugTraceFlags Back-End-Definition: Beispiel debugTraceFlags: {"api":true, "method":true,} Zum Abrufen von API-Aufrufen und Methodentraversierungen in den Trident-Protokollen. Vorhandene Back-Ends können eine debugTraceFlags Konfiguriert mit einem tridentctl backend update.
- Stellen Sie bei der Verwendung von RedHat CoreOS sicher, dass iscsid Ist auf den Worker-Knoten aktiviert und standardmäßig gestartet. Dies kann mit OpenShift MachineConfigs oder durch Ändern der Zündvorlagen erfolgen.
- Ein häufiges Problem kann bei der Verwendung von Trident mit auftreten ["Azure NetApp Dateien"](https://azure.microsoft.com/en-us/services/netapp/) Wenn die Mandanten- und Client-Geheimnisse von einer App-Registrierung mit unzureichenden Berechtigungen stammen. Eine vollständige Liste der Trident-Anforderungen finden Sie unter ["Azure NetApp Dateien"](https://docs.netapp.com/de-de/trident-2307/trident-use/anf.html) Konfiguration.
- Bei Problemen mit der Montage eines PV in einem Behälter, darauf achten rpcbind Wird installiert und ausgeführt. Verwenden Sie den erforderlichen Paket-Manager für das Host-Betriebssystem, und überprüfen Sie, ob rpcbind Wird ausgeführt. Sie können den Status des überprüfen rpcbind Service durch Ausführen eines systemctl status rpcbind Oder gleichwertige Informationen.
- Wenn ein Trident Back-End meldet, dass es sich im befindet failed Status, obwohl er zuvor gearbeitet hat, wird wahrscheinlich dadurch verursacht, dass die mit dem Backend verbundenen SVM/Admin-Berechtigungen geändert werden. Aktualisieren der Back-End-Informationen mit tridentctl update backend Oder wenn Sie auf den Trident Pod verzichten, wird dieses Problem behoben.
- Wenn bei der Installation von Trident mit Docker als Container-Laufzeit Probleme mit Berechtigungen auftreten, versuchen Sie die Installation von Trident mit dem --in cluster=false Flagge. Dadurch wird kein Installateur-Pod verwendet und es werden keine Berechtigungs-Probleme vermieden, die aufgrund des angezeigt werden trident-installer Benutzer:
- Verwenden Sie die uninstall parameter <Uninstalling Trident> Zum Reinigen nach einem fehlgeschlagenen Lauf. Standardmäßig werden die von Trident erstellten CRDs nicht vom Skript entfernt, sodass es sicher ist, auch in einer laufenden Implementierung zu deinstallieren und wieder zu installieren.
- Wenn Sie ein Downgrade auf eine frühere Version von Trident durchführen möchten, führen Sie zuerst die aus tridentctl uninstall Befehl zum Entfernen von Trident. Laden Sie die gewünschten herunter ["Trident Version"](https://github.com/NetApp/trident/releases) Und installieren Sie mit tridentctl install Befehl.
- Nach erfolgreicher Installation, wenn ein PVC in der stecken bleibt Pending Phase, Ausführen kubectl describe pvc Kann zusätzliche Informationen darüber angeben, warum Trident ein PV für diese PVC nicht bereitgestellt hat.

## **Fehlerbehebung bei einer nicht erfolgreichen Trident-Implementierung mithilfe des Betreibers**

Wenn Sie Trident über den Operator implementieren, lautet der Status von TridentOrchestrator Änderungen von Installing Bis Installed. Wenn Sie die beobachten Failed Der Status, und der Operator kann sich nicht selbst wiederherstellen. Sie sollten die Protokolle des Operators überprüfen, indem Sie folgenden Befehl ausführen:

tridentctl logs -l trident-operator

Das Nachführen der Protokolle des Dreizack-Operators kann auf den Punkt verweisen, an dem das Problem liegt. Ein solches Problem könnte beispielsweise darin liegen, dass die erforderlichen Container-Images nicht von vorgelagerten Registern in einer Airgoed-Umgebung übertragen werden können.

Um zu verstehen, warum die Installation von Trident nicht erfolgreich war, you Sehen Sie sich die an TridentOrchestrator Status:

```
kubectl describe torc trident-2
Name: trident-2
Namespace:
Labels: <none>
Annotations: <none>
API Version: trident.netapp.io/v1
Kind: TridentOrchestrator
...
Status:
   Current Installation Params:
     IPv6:
     Autosupport Hostname:
     Autosupport Image:
     Autosupport Proxy:
     Autosupport Serial Number:
     Debug:
   Image Pull Secrets: <nil>
     Image Registry:
     k8sTimeout:
     Kubelet Dir:
     Log Format:
     Silence Autosupport:
     Trident Image:
   Message: Trident is bound to another CR 'trident'
 Namespace: trident-2
 Status: Error
   Version:
Events:
 Type Reason Age From From From Message
   ---- ------ ---- ---- -------
   Warning Error 16s (x2 over 16s) trident-operator.netapp.io Trident
is bound to another CR 'trident'
```
Dieser Fehler weist darauf hin, dass bereits ein vorhanden ist TridentOrchestrator Darüber wurde Trident installiert. Da jeder Kubernetes-Cluster nur kann Haben Sie eine Instanz von Trident, der Operator sorgt dafür, dass auf jeden Fall Zeit gibt es nur einen aktiven TridentOrchestrator Das kann er Erstellen.

Zusätzlich können Sie durch die Beobachtung des Status der Trident Pods oft angeben, ob etwas nicht richtig ist.

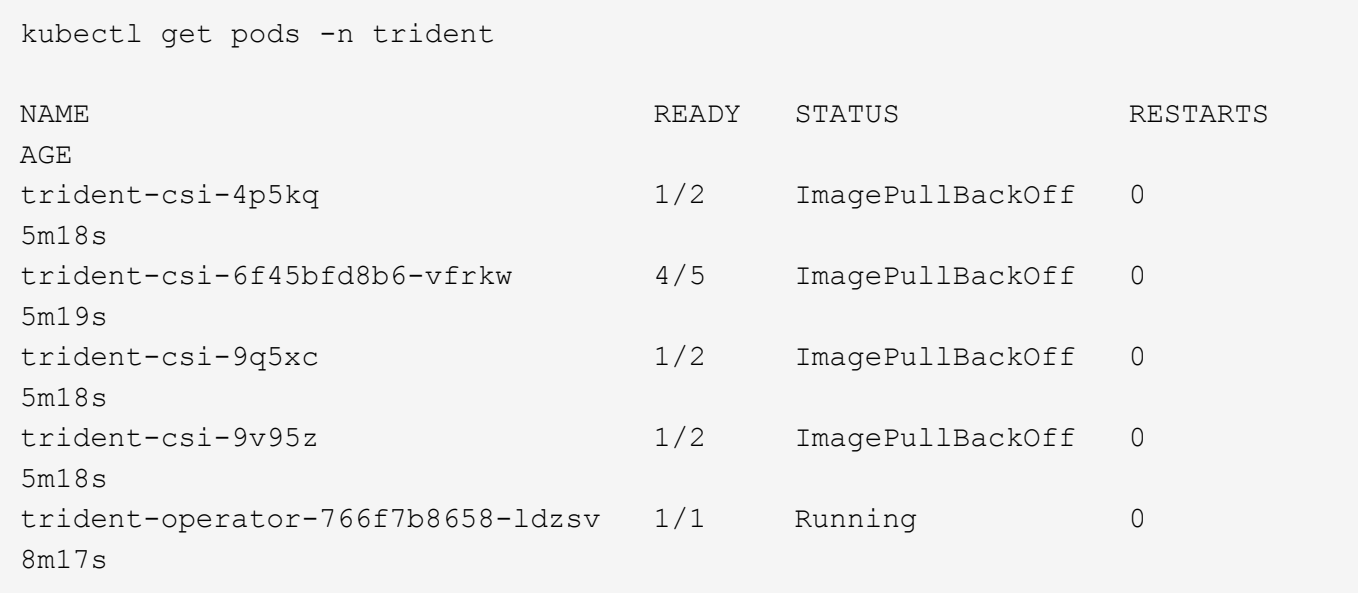

Sie sehen deutlich, dass die Pods nicht vollständig initialisiert werden können Weil ein oder mehrere Container-Bilder nicht abgerufen wurden.

Um das Problem zu beheben, sollten Sie die bearbeiten TridentOrchestrator CR. Alternativ können Sie auch löschen `TridentOrchestrator`Und erstellen Sie eine neue Eine mit der geänderten und genauen Definition.

### **Fehlerbehebung bei einer nicht erfolgreichen Trident-Implementierung mit** tridentctl

Um herauszufinden, was schief gelaufen ist, können Sie den Installer mit dem erneut ausführen -d Argument, das den Debug-Modus aktiviert und Ihnen hilft zu verstehen, was das Problem ist:

```
./tridentctl install -n trident -d
```
Nachdem Sie das Problem behoben haben, können Sie die Installation wie folgt bereinigen und dann den ausführen tridentctl install Befehl erneut:

```
./tridentctl uninstall -n trident
INFO Deleted Trident deployment.
INFO Deleted cluster role binding.
INFO Deleted cluster role.
INFO Deleted service account.
INFO Removed Trident user from security context constraint.
INFO Trident uninstallation succeeded.
```
### **Entfernen Sie Astra Trident und CRDs vollständig**

Sie können Astra Trident und alle erstellten CRDs und zugehörigen benutzerdefinierten Ressourcen vollständig entfernen.

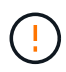

Dieser Vorgang kann nicht rückgängig gemacht werden. Tun Sie dies nur, wenn Sie eine völlig frische Installation von Astra Trident wollen. Informationen zur Deinstallation von Astra Trident ohne Entfernen von CRDs finden Sie unter ["Deinstallieren Sie Astra Trident".](https://docs.netapp.com/de-de/trident-2307/trident-managing-k8s/uninstall-trident.html)

#### **Betreiber von Trident**

So deinstallieren Sie Astra Trident und entfernen Sie CRDs vollständig mit dem Trident Operator:

```
kubectl patch torc <trident-orchestrator-name> --type=merge -p
'{"spec":{"wipeout":["crds"],"uninstall":true}}'
```
#### **Helm**

So deinstallieren Sie Astra Trident und entfernen Sie CRDs vollständig mit Helm:

```
kubectl patch torc trident --type=merge -p
'{"spec":{"wipeout":["crds"],"uninstall":true}}'
```
#### $<$ code>tridentctl</code>

So entfernen Sie CRDs nach der Deinstallation von Astra Trident vollständig mit tridentctl

```
tridentctl obliviate crd
```
# <span id="page-14-0"></span>**Unterstützung**

NetApp bietet unterschiedliche Unterstützung für Astra Trident. Umfangreiche kostenlose Self-Support-Optionen stehen rund um die Uhr zur Verfügung, wie z. B. Knowledge Base-Artikel (KB) und ein Einseilkanal.

#### **Astra Trident Support-Lebenszyklus**

Astra Trident bietet auf Basis Ihrer Version drei Support-Level. Siehe ["Unterstützung der NetApp](https://mysupport.netapp.com/site/info/version-support) [Softwareversion für Definitionen".](https://mysupport.netapp.com/site/info/version-support)

#### **Volle Unterstützung**

Astra Trident bietet ab Veröffentlichungsdatum vollen Support für zwölf Monate.

#### **Eingeschränkter Support**

Astra Trident bietet eingeschränkten Support für die Monate 13 bis 24 ab Veröffentlichungsdatum.

#### **Self-Support**

Die Dokumentation zu Astra Trident ist für die Monate 25 bis 36 ab Veröffentlichungsdatum verfügbar.

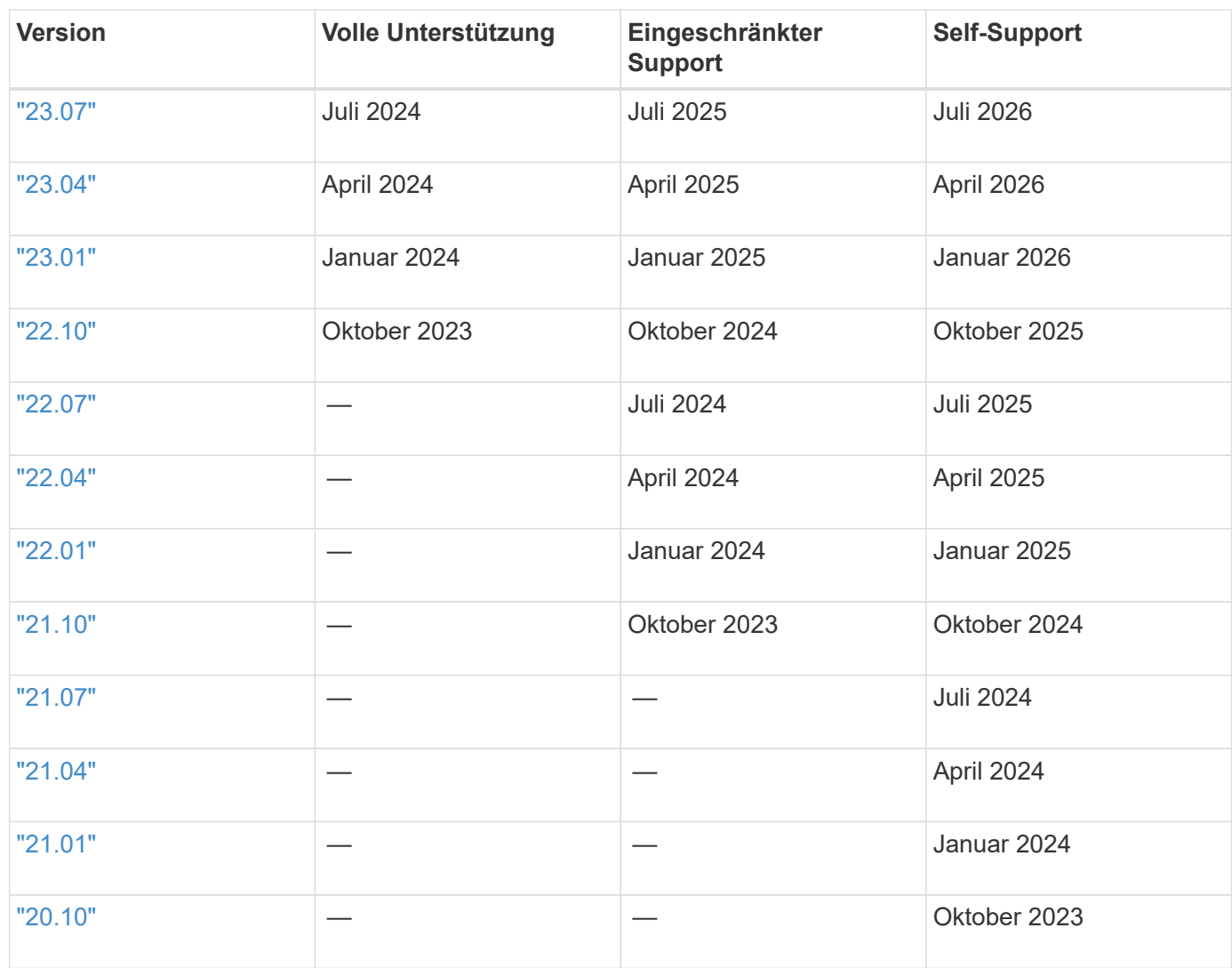

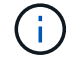

Versionen vor 21.07, Umleitung zum Standort für ältere Dokumentation.

# **Self-Support**

Eine umfassende Liste von Artikeln zur Fehlerbehebung finden Sie im ["NetApp Knowledge Base \(Anmeldung](https://kb.netapp.com/Advice_and_Troubleshooting/Cloud_Services/Trident_Kubernetes) [erforderlich\)".](https://kb.netapp.com/Advice_and_Troubleshooting/Cloud_Services/Trident_Kubernetes) Hier finden Sie auch Informationen zur Behebung von Problemen im Zusammenhang mit Astra ["Hier".](https://kb.netapp.com/Advice_and_Troubleshooting/Cloud_Services/Astra)

# **Community-Support**

Es gibt eine lebendige, öffentliche Community von Container-Benutzern (einschließlich Astra Trident Entwickler) auf unserem Astra ["Kanal abstecken".](https://discord.gg/NetApp) Hier können Sie allgemeine Fragen zum Projekt stellen und verwandte Themen mit Gleichgesinnten diskutieren.

# **Technischer Support von NetApp**

Astra Trident unterstützt Sie bei der Erstellung eines Support-Bundles mit tridentctl logs -a -n trident Senden an NetApp Support <Getting Help>.

# **Finden Sie weitere Informationen**

- ["Astra-Blogs"](https://cloud.netapp.com/blog/topic/astra)
- ["Astra Trident Blogs"](https://netapp.io/persistent-storage-provisioner-for-kubernetes/)
- ["Kubernetes Hub"](https://cloud.netapp.com/kubernetes-hub)
- ["NetApp.io"](https://netapp.io/)

#### **Copyright-Informationen**

Copyright © 2024 NetApp. Alle Rechte vorbehalten. Gedruckt in den USA. Dieses urheberrechtlich geschützte Dokument darf ohne die vorherige schriftliche Genehmigung des Urheberrechtsinhabers in keiner Form und durch keine Mittel – weder grafische noch elektronische oder mechanische, einschließlich Fotokopieren, Aufnehmen oder Speichern in einem elektronischen Abrufsystem – auch nicht in Teilen, vervielfältigt werden.

Software, die von urheberrechtlich geschütztem NetApp Material abgeleitet wird, unterliegt der folgenden Lizenz und dem folgenden Haftungsausschluss:

DIE VORLIEGENDE SOFTWARE WIRD IN DER VORLIEGENDEN FORM VON NETAPP ZUR VERFÜGUNG GESTELLT, D. H. OHNE JEGLICHE EXPLIZITE ODER IMPLIZITE GEWÄHRLEISTUNG, EINSCHLIESSLICH, JEDOCH NICHT BESCHRÄNKT AUF DIE STILLSCHWEIGENDE GEWÄHRLEISTUNG DER MARKTGÄNGIGKEIT UND EIGNUNG FÜR EINEN BESTIMMTEN ZWECK, DIE HIERMIT AUSGESCHLOSSEN WERDEN. NETAPP ÜBERNIMMT KEINERLEI HAFTUNG FÜR DIREKTE, INDIREKTE, ZUFÄLLIGE, BESONDERE, BEISPIELHAFTE SCHÄDEN ODER FOLGESCHÄDEN (EINSCHLIESSLICH, JEDOCH NICHT BESCHRÄNKT AUF DIE BESCHAFFUNG VON ERSATZWAREN ODER -DIENSTLEISTUNGEN, NUTZUNGS-, DATEN- ODER GEWINNVERLUSTE ODER UNTERBRECHUNG DES GESCHÄFTSBETRIEBS), UNABHÄNGIG DAVON, WIE SIE VERURSACHT WURDEN UND AUF WELCHER HAFTUNGSTHEORIE SIE BERUHEN, OB AUS VERTRAGLICH FESTGELEGTER HAFTUNG, VERSCHULDENSUNABHÄNGIGER HAFTUNG ODER DELIKTSHAFTUNG (EINSCHLIESSLICH FAHRLÄSSIGKEIT ODER AUF ANDEREM WEGE), DIE IN IRGENDEINER WEISE AUS DER NUTZUNG DIESER SOFTWARE RESULTIEREN, SELBST WENN AUF DIE MÖGLICHKEIT DERARTIGER SCHÄDEN HINGEWIESEN WURDE.

NetApp behält sich das Recht vor, die hierin beschriebenen Produkte jederzeit und ohne Vorankündigung zu ändern. NetApp übernimmt keine Verantwortung oder Haftung, die sich aus der Verwendung der hier beschriebenen Produkte ergibt, es sei denn, NetApp hat dem ausdrücklich in schriftlicher Form zugestimmt. Die Verwendung oder der Erwerb dieses Produkts stellt keine Lizenzierung im Rahmen eines Patentrechts, Markenrechts oder eines anderen Rechts an geistigem Eigentum von NetApp dar.

Das in diesem Dokument beschriebene Produkt kann durch ein oder mehrere US-amerikanische Patente, ausländische Patente oder anhängige Patentanmeldungen geschützt sein.

ERLÄUTERUNG ZU "RESTRICTED RIGHTS": Nutzung, Vervielfältigung oder Offenlegung durch die US-Regierung unterliegt den Einschränkungen gemäß Unterabschnitt (b)(3) der Klausel "Rights in Technical Data – Noncommercial Items" in DFARS 252.227-7013 (Februar 2014) und FAR 52.227-19 (Dezember 2007).

Die hierin enthaltenen Daten beziehen sich auf ein kommerzielles Produkt und/oder einen kommerziellen Service (wie in FAR 2.101 definiert) und sind Eigentum von NetApp, Inc. Alle technischen Daten und die Computersoftware von NetApp, die unter diesem Vertrag bereitgestellt werden, sind gewerblicher Natur und wurden ausschließlich unter Verwendung privater Mittel entwickelt. Die US-Regierung besitzt eine nicht ausschließliche, nicht übertragbare, nicht unterlizenzierbare, weltweite, limitierte unwiderrufliche Lizenz zur Nutzung der Daten nur in Verbindung mit und zur Unterstützung des Vertrags der US-Regierung, unter dem die Daten bereitgestellt wurden. Sofern in den vorliegenden Bedingungen nicht anders angegeben, dürfen die Daten ohne vorherige schriftliche Genehmigung von NetApp, Inc. nicht verwendet, offengelegt, vervielfältigt, geändert, aufgeführt oder angezeigt werden. Die Lizenzrechte der US-Regierung für das US-Verteidigungsministerium sind auf die in DFARS-Klausel 252.227-7015(b) (Februar 2014) genannten Rechte beschränkt.

#### **Markeninformationen**

NETAPP, das NETAPP Logo und die unter [http://www.netapp.com/TM](http://www.netapp.com/TM\) aufgeführten Marken sind Marken von NetApp, Inc. Andere Firmen und Produktnamen können Marken der jeweiligen Eigentümer sein.